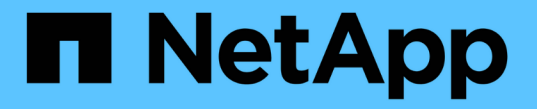

### ポストスクリプトを作成または更新します SnapManager for SAP

NetApp April 19, 2024

This PDF was generated from https://docs.netapp.com/ja-jp/snapmanager-sap/windows/task-use-postprocessing-task-specification-to-mirror-volumes.html on April 19, 2024. Always check docs.netapp.com for the latest.

# 目次

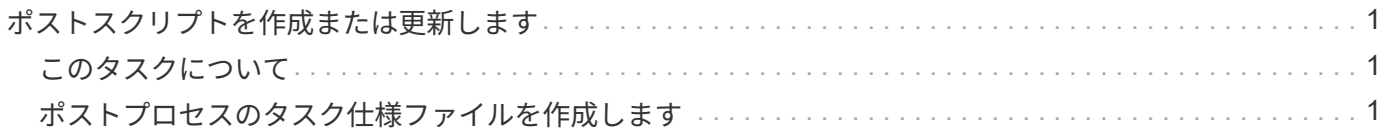

## <span id="page-2-0"></span>ポストスクリプトを作成または更新します

新しいポストスクリプトを作成する

か'default\_install\_directory>\plugins\backup\create\postで使用できるスクリプトを使用し ます

### <span id="page-2-1"></span>このタスクについて

スクリプトを SnapManager 処理のコンテキスト内で実行できるように、特定の方法で構造化する必要があり ます。想定される操作、使用可能な入力パラメータ、および戻りコードの表記規則に基づいてスクリプトを作 成します。

手順

- 1. 新しいスクリプトを作成するか、使用可能なサンプルスクリプトを使用します。
- 2. 必要に応じて、関数、変数、およびパラメータを変更または含める。
- 3. カスタムスクリプトを保存します。
- 4. ポストプロセスタスク仕様 XML ファイルにスクリプト名と必要な入力を追加するか、適切なスクリプト と入力パラメータを選択して GUI からの入力を指定します。

(i) タスク仕様 XML ファイルにセカンダリストレージの詳細を指定する必要はありません。

#### <span id="page-2-2"></span>ポストプロセスのタスク仕様ファイルを作成します

SnapManager を使用すると、 SnapMirror または SnapVault ポストスクリプトを含むバ ックアップ処理用のポストプロセスタスク仕様 XML ファイルを作成できます。スクリプ トを使用して、バックアップをセカンダリストレージにミラーリングまたはバックアッ プできます。

#### 手順

1. 新しい XML ファイルを開きます。

サンプルのタスク仕様XMLファイルは'default\_install\_directory>\plugins\examplesにあります

2. スクリプト名を入力パラメータとして追加します。

3. タスク仕様 XML ファイルを保存します。

ボリュームをミラーリングするには、ポストプロセスタスク仕様を使用します

SnapManager for SAPでは、Windows環境でバックアップ処理が実行されたあとに、ス クリプトを使用してボリュームをミラーリングできます。

手順

1. タスク仕様 XML ファイルを作成します。

- 2. XML ファイルで、入力パラメータとしてスクリプト名を入力します。
- 3. タスク仕様 XML ファイルを保存します。
- 4. 次のコマンドを使用して、セカンダリストレージへのデータベースの保護されたバックアップを作成しま す。

保護されたバックアップを作成する際には'-taskspec'オプションの後に'保存されたタスク仕様XMLファイ ルの完全なパスを指定する必要があります

例: 「smsapbackup create -profile test\_profile -full-online-taskspec」C:\\mirror\\snapmirror.xml

次の例は、 Data ONTAP 7-Mode を使用している場合のポストプロセスタスクの仕様構造を示しています。

```
# <post-tasks>
# <task>
# <name>Mirror the backup</name>
# <description>Mirror the backup</description>
# </task>
# <post-tasks>
```
clustered Data ONTAP を使用している場合のポストプロセスタスクの仕様構造の例を次に示します。

```
# <task-specification>
# <post-tasks>
# <task>
# <name>"Vault the backup for cDOT"</name>
# <parameter>
# <name>SNAPSHOT_LABEL</name>
# <value>TST</value>
# </parameter>
# </task>
# </post-tasks>
# </task-specification>
# </preposttask-specification>
```
**qtree**を格納するには、ポストプロセスタスク仕様を使用します

SnapManager for SAPでは、Windows環境でバックアップ処理が行われたあとに、スク リプトを使用してqtreeをバックアップできます。

手順

- 1. タスク仕様 XML ファイルを作成します。
- 2. XML ファイルで、入力パラメータとしてスクリプト名を入力します。
- 3. タスク仕様 XML ファイルを保存します。

4. 次のコマンドを使用して、セカンダリストレージへのデータベースの保護されたバックアップを作成しま す。

保護されたバックアップを作成する際には'-taskspec'オプションの後に'保存されたタスク仕様XMLファイ ルの完全なパスを指定する必要があります

例: 「smsapbackup create -profile test\_profile -full-online-taskspec」C:\\mirror\\snapvault.xml

Data ONTAP 7-Mode を使用している場合のポストプロセスタスクの仕様構造の例を次に示します。

```
# <post-tasks>
# <task>
# <name>Vault the backup</name>
# <description>Vault the backup</description>
# </task>
# <post-tasks>
```
clustered Data ONTAP を使用している場合のポストプロセスタスクの仕様構造の例を次に示します。

```
# <task-specification>
# <post-tasks>
# <task>
# <name>"Vault the backup for cDOT"</name>
# <parameter>
# <name>SNAPSHOT_LABEL</name>
# <value>TST</value>
# </parameter>
# </task>
# </post-tasks>
# </task-specification>
# </preposttask-specification>
```
Copyright © 2024 NetApp, Inc. All Rights Reserved. Printed in the U.S.このドキュメントは著作権によって保 護されています。著作権所有者の書面による事前承諾がある場合を除き、画像媒体、電子媒体、および写真複 写、記録媒体、テープ媒体、電子検索システムへの組み込みを含む機械媒体など、いかなる形式および方法に よる複製も禁止します。

ネットアップの著作物から派生したソフトウェアは、次に示す使用許諾条項および免責条項の対象となりま す。

このソフトウェアは、ネットアップによって「現状のまま」提供されています。ネットアップは明示的な保 証、または商品性および特定目的に対する適合性の暗示的保証を含み、かつこれに限定されないいかなる暗示 的な保証も行いません。ネットアップは、代替品または代替サービスの調達、使用不能、データ損失、利益損 失、業務中断を含み、かつこれに限定されない、このソフトウェアの使用により生じたすべての直接的損害、 間接的損害、偶発的損害、特別損害、懲罰的損害、必然的損害の発生に対して、損失の発生の可能性が通知さ れていたとしても、その発生理由、根拠とする責任論、契約の有無、厳格責任、不法行為(過失またはそうで ない場合を含む)にかかわらず、一切の責任を負いません。

ネットアップは、ここに記載されているすべての製品に対する変更を随時、予告なく行う権利を保有します。 ネットアップによる明示的な書面による合意がある場合を除き、ここに記載されている製品の使用により生じ る責任および義務に対して、ネットアップは責任を負いません。この製品の使用または購入は、ネットアップ の特許権、商標権、または他の知的所有権に基づくライセンスの供与とはみなされません。

このマニュアルに記載されている製品は、1つ以上の米国特許、その他の国の特許、および出願中の特許によ って保護されている場合があります。

権利の制限について:政府による使用、複製、開示は、DFARS 252.227-7013(2014年2月)およびFAR 5252.227-19(2007年12月)のRights in Technical Data -Noncommercial Items(技術データ - 非商用品目に関 する諸権利)条項の(b)(3)項、に規定された制限が適用されます。

本書に含まれるデータは商用製品および / または商用サービス(FAR 2.101の定義に基づく)に関係し、デー タの所有権はNetApp, Inc.にあります。本契約に基づき提供されるすべてのネットアップの技術データおよび コンピュータ ソフトウェアは、商用目的であり、私費のみで開発されたものです。米国政府は本データに対 し、非独占的かつ移転およびサブライセンス不可で、全世界を対象とする取り消し不能の制限付き使用権を有 し、本データの提供の根拠となった米国政府契約に関連し、当該契約の裏付けとする場合にのみ本データを使 用できます。前述の場合を除き、NetApp, Inc.の書面による許可を事前に得ることなく、本データを使用、開 示、転載、改変するほか、上演または展示することはできません。国防総省にかかる米国政府のデータ使用権 については、DFARS 252.227-7015(b)項(2014年2月)で定められた権利のみが認められます。

#### 商標に関する情報

NetApp、NetAppのロゴ、<http://www.netapp.com/TM>に記載されているマークは、NetApp, Inc.の商標です。そ の他の会社名と製品名は、それを所有する各社の商標である場合があります。